# **Katalogizace elektronických monografií online**

**Pozor, stránka se upravuje pro RDA**

Uvedený postup popisuje katalogizaci původního elektronického dokumentu (nejde o doplňkovou informaci o elektronické přístupnosti u tradiční tištěné monografie)

## **Pole 006:**

Je možné zkopírovat následující řádek:

m e d

Poznámka: Po vložení prosím zkontrolujte správné zobrazení údajů v mřížce pro kódované údaje.

## **Pole 007**

Je možné zkopírovat následující řádek:

cr cn

## **Pole 008**

v případě, že o dokument s jedním datem vydání, je možné zkopírovat následující řádek a poté upravit potřebné údaje. Je nutné zkontrolovat (kromě jiného) **jazyk dokumentu**, upravit **datum vydání**, **místo vydání** aj.

s2015 xr es 0 0 cze

## **Pole 245**

Podle pravidel RDA se do podpole \$h (na rozdíl od AACR2) už **NEUVÁDÍ** informace o tom, že jde o elektronický zdroj

## **Pole 300**

Do podpole \$a se zapisuje počet a typ nosičů, případě u textových dokumentů, hudebnin nebo grafiky se také do kulaté závorky také počet stran.

Last update:<br>2015/10/22 knihovna\_jabok:katalogizace\_elektronickych\_monografii\_online https://eg-wiki.osvobozena-knihovna.cz/doku.php/knihovna\_jabok:katalogizace\_elektronickych\_monografii\_online 15:09

#### **Příklady pro elektronické monografie online**

- 300 \$a1 online zdroj (35 stran)
- 300 \$a1 online zdroj (xii, 105 stran)

#### **Příklady pro další typy dokumentů**

- 300 \$a1 USB flash disk (xiii, 505 stran)
- 300 \$a1 CD-ROM (150 map)
- 300 \$a2 DVD-ROM (300 fotografií)
- 300 \$a3 diskety (1 partitura (118 stran))

## **Pole 336 - Typ obsahu**

Pro elektronické monografie s online přístupem se uvádí tyto údaje:

\$a **text** \$b **txt** \$c **rdacontent**

[Seznam termínů a kódů RDA pro typ obsahu](https://www.nkp.cz/o-knihovne/odborne-cinnosti/zpracovani-fondu/katalogizacni-politika/typ-obsahu-pole336-1)

## **Pole 337 - Typ média**

Pro elektronické monografie s online přístupem se uvádí tyto údaje:

\$a **počítač** \$b **c** \$c **rdamedia**

[Seznam termínů a kódů RDA pro typ média](https://www.nkp.cz/o-knihovne/odborne-cinnosti/zpracovani-fondu/katalogizacni-politika/typ-media_pole-337)

## **Pole 338 -**

Pro elektronické monografie s online přístupem se uvádí tyto údaje:

\$a **online zdroj** \$b **cr** \$c **rdacarrier**

[Seznam termínů a kódů RDA pro typ nosiče](https://www.nkp.cz/o-knihovne/odborne-cinnosti/zpracovani-fondu/katalogizacni-politika/typ-nosice-pole338-1)

## **Pole 58 - Všeobecná poznámka**

Pokud je název převzat z jiného místa než z titulní stránky, uvádí se pramen popisu, např. Např.

- 500 \$aNázev z titulní obrazovky
- 500 \$aNázev z disku
- 500 \$aNázev z pouzdra

## **Pole 538 - Poznámka k požadavkům na systém**

Změna oproti AACR2: V podpoli \$a se už **NEUVÁDÍ** "Způsob přístupu: World Wide Web"

## **Pole 856**

## **1. Indikátor**

Uvést indikátor **4** (tj. způsob přístupu přes http)

## **2. Indikátor**

uvést indikátor **0** tj. jedná se o originální elektronický dokument (tentýž indkátor se v českém prostředí používá i pro odkaz na obsah dokumentu).

## **podpole \$u:**

uvést webovou adresu (url)popisovaného dokumentu

## **podpole \$y:**

Uvést údaj: **Plný text** (nebo jinou vhodnou formulaci podle potřeby)

## **Podpole \$z - Omezení přístupu**

V tomto podpoli s uvádí poznámka pro uživatele s upřesněním dostupnosti, typu souboru ap, která se obrazí za URL (např. "přístupné pouze z místní sítě", "přístupné pouze po přihlášení" apod.

## **Podpole \$q - typ souboru**

Podpole \$q se doporučuje uvést případě, pro přístup či zobrazení dokumentu je potřeba nainstalovat

nějakou aplikaci či jiný nástroj (např. nutnost nainstalovat si software pro čtení PDF, pro zobrazení videa apod.) případně jaká kapacita přenosu je potřeba aj.

Typ elektronického formát může být převzat z registrovaných MIME typů medií.

#### **Podpole \$9 - Knihovny, které mají přístup k záznamu online monografie**

Podpole \$9 je specifické pro knihovní systém Evergreen (v jiných systémech se nepoužívá). Údaj v podpoli \$9 určuje, kterým knihovnám se záznam elektronického zdroje zobrazuje v online katalogu. V případě že pole není vyplněn, se záznam nezobrazí v katalogu.

V podpoli \$9 se uvádí zkratka knihovny, která má mít k dokumentu přístup. Zkratky musí odpovídat nastavení jednotlivých organizačních jednotek v Evergreenu (viz **"Admin" → "Administrace** *serveru"* → *"Organizační jednotky"*.

#### **Doporučení pro použití podpole \$9**

Pokud v podpoli \$9 uvedeme údaj: **CONS** (výchozí hodnota pro nejvyšší stupeň hierarchie v Evergreenu), bibliografický záznam online monografie bude viditelný pro všechny knihovny v rámci celého společného katalogu. Tento přístup je vhodný např. v případě volně dostupných elektronických monografií, časopisů apod. Poku však jde o zdroj s omezeným přístupem (např. licencované elektronické zdroje) pouze pro uživatele specifické knihovny, je vhodné zvážit, zda není lepší uvést zkratku pouze té knihovny, která má k danému zdroji přístup, aby se uživatelům jiných knihoven nezobrazovaly zdroje, které nemohou použít. Zároveň se v takovém doporučuje vyplnit podpole \$z (omezení přístupu) s údajem, kdo a za jakých podmínek má ke online zdroji přístup.

#### **Opakovatelnost podpole \$9**

Jde o opakovatelné podpole, takže **je zde možné uvést více více organizačních jednotek** (např. pokud dvě knihovny a tři pobočky mají přístup k téže licencované databázi, uvedeme do podpole \$9 zkratky všech těchto pěti organizačních jednotek).

## **Pole 910**

Sigla knihovny v podpoli \$a se zapisuje, pouze jedná-li se o koupený dokument nebo dokument, který je "uložen" v dané knihovně (ti. knihovna je vlastníkem). Jde např. o knihy zakoupené prostřednictvím některého z poskytovatelů licencovaných online knih. Pokud se jedná o dokument někde na webu (např publikace výzkumného ústavu práce a sociálních věcí), pak se sigla nezapisuje.

#### From: <https://eg-wiki.osvobozena-knihovna.cz/>- **Evergreen DokuWiki CZ**

Permanent link:

**[https://eg-wiki.osvobozena-knihovna.cz/doku.php/knihovna\\_jabok:katalogizace\\_elektronickych\\_monografii\\_online](https://eg-wiki.osvobozena-knihovna.cz/doku.php/knihovna_jabok:katalogizace_elektronickych_monografii_online)**

Last update: **2015/10/22 15:09**

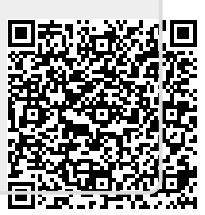